## **UNIVERSIDAD DE CIENCIAS PEDAGÓGICAS**

## **"CAPITÁN SILVERIO BLANCO NÚÑEZ"** *SANCTI SPÍRITUS*

# TRABAJO DE DIPLOMA

"Actividades pedagógicas para el desarrollo de habilidades con el procesador de texto Word, en los estudiantes de séptimo grado*"*.

**AUTORA:** Yisel Guerra Sánchez.

**TUTOR:** MSc. Lázaro Cabrera Carrazana.

**Filial Pedagógica Fomento. Curso: 2011-2012**

## **PENSAMIENTO**

"Educar es depositar en cada hombre toda la obra humana que le ha antecedido: es hacer a cada hombre resumen del mundo viviente, hasta el día en que vive: es ponerlo al nivel de su tiempo, para que flote sobre él, y no dejarlo debajo de su tiempo con lo que no podrá salir a flote; es preparar al hombre para la vida".

(Martí Pérez, J., 1975,8:281)

## **DEDICATORIA**

*A mi mamá: Por darme el apoyo y el amor para seguir adelante. Por ser la mejor en todo, dándome su cariño y por confiar en mi.*

*A mis familiares: Que siempre me han alentado a continuar proponiéndome nuevas metas y sobre todo, dedico esta tesis a mis padres, que supieron inculcarme desde pequeña el espíritu de superación.*

*A todos los profesores: Que, día a día, se esfuerzan por la elevación de la calidad de la educación y que enfrentan con optimismo los nuevos retos que la sociedad exige.*

## **AGRADECIMIENTOS**

*Muy en especial:*

*A mi mamá que fue siempre mi guía y apoyo. Por su amor y entrega incondicional.*

*A mi suegro por decir si, siempre que necesite su ayuda. Por sus consejos, ideas y conocimientos.*

*A mi tutor y MsC Lázaro Cabrera Carrazana por su orientación, sugerencias oportunas y dedicación constante.*

*A todos mis compañeros de trabajo, que de una forma u otra me han ofrecido su apoyo y ánimo.*

*A mis familiares y amistades por impulsarme con sus consejos y confiar en mi.*

#### **RESUMEN**

La presente investigación titulada "Actividades pedagógicas para el desarrollo de habilidades con el procesador de texto Word, en los estudiantes de séptimo grado" aborda una temática actual en la Secundaria Básica, identificada además como un problema de la práctica pedagógica donde se desempeña la autora. Esta tiene como objetivo aplicar actividades pedagógicas que contribuyan al desarrollo de habilidades con procesador de texto Word en estudiantes de séptimo grado de ESBU Mártires de la Familia Romero del municipio de Fomento. En una primera parte se abordan los elementos teóricos fundamentales respecto a la Computación como asignatura y el proceso de enseñanza – aprendizaje de un contenido específico del séptimo grado: el procesador de texto Word; en una segunda parte aparece el diagnóstico así como la propuesta de solución dirigida a cumplir el objetivo trazado. En la investigación se emplearon métodos de nivel teórico, empírico y matemático, satisfaciendo con el rigor científico requerido a la problemática objeto de investigación. Los resultados científicos se expresan en el enriquecimiento de los conocimientos de los estudiantes posibilitándoles materializar el desarrollo de habilidades con procesador de texto Word a través de la ejercitación, facilitando el trabajo independiente y diferenciado.

### **ÍNDICE**

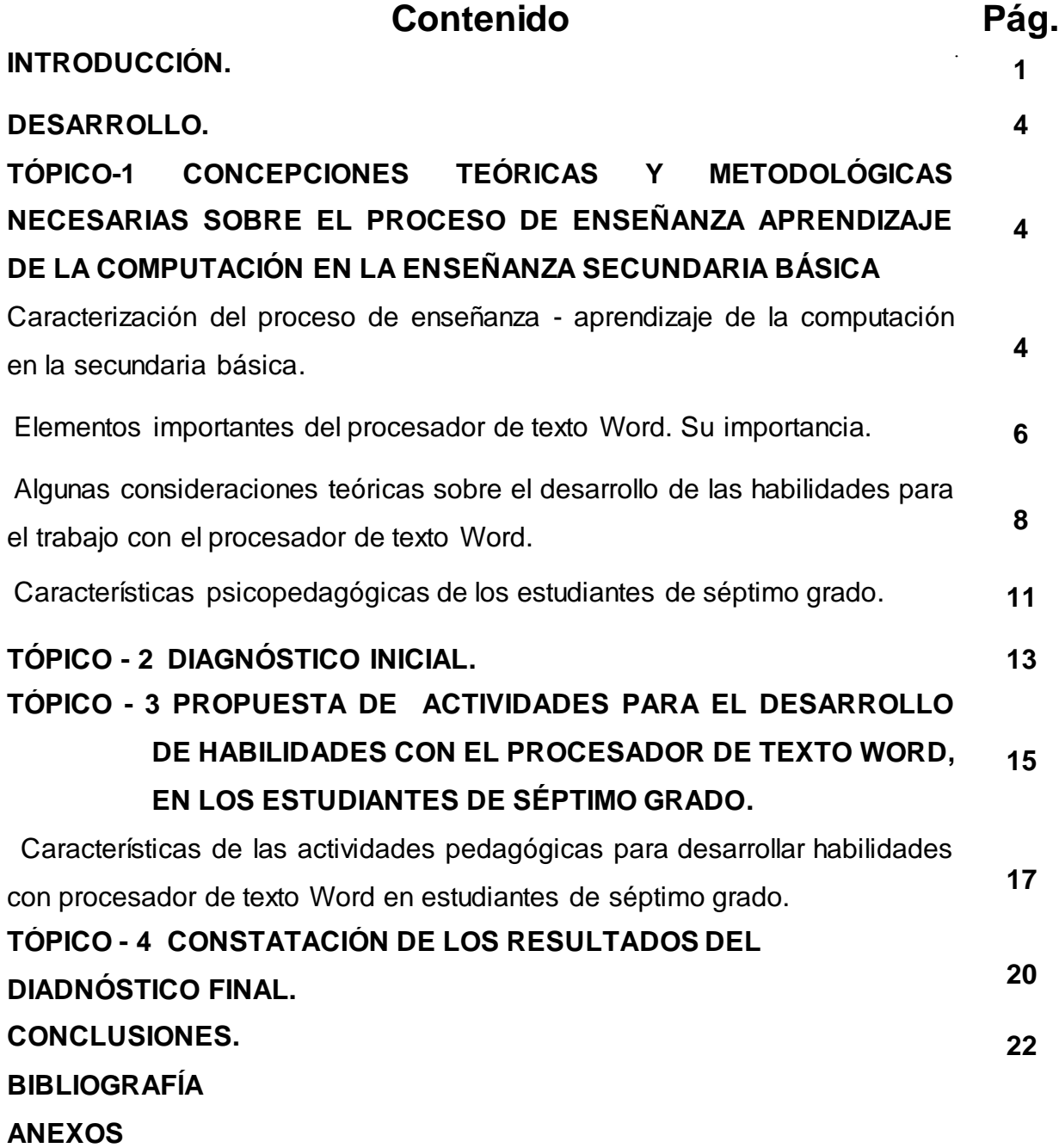

#### **Introducción**

El sistema de educación cubano ha tenido dentro de sus propósitos la implementación de la Informática, por tanto ha diseñado la estrategia de informatización de la sociedad, donde están involucrados todos los sectores. Para el sector educacional se creó el programa de informática educativa del Ministerio de Educación, que abarca todos los niveles y tipos de enseñanza del país, y lo que obliga a trabajar en el logro de una formación acelerada de los niños, adolescentes y jóvenes en el empleo de estos medios.

La informática como asignatura, además de generar altas motivaciones por el aprendizaje, debe constituir soportes valiosos para elevar la educación de la personalidad del estudiante a partir del fin sostenido para la educación media.

El procesador de texto Word constituye un núcleo de contenidos importantes a estudiar en séptimo grado, contribuyendo a que el estudiante desarrolle habilidades al interactuar con la computadora. Sobre este tema se han referido diferentes autores entre los que se destacan: César A. Labañino Rizzo (2001), Mario del Toro Rodríguez (2001), Roydi Pentón Naranjo (2006), Yaima Arteaga Martínez (2007), Reinier López López (2008), y Gianny Bermúdez Alemán (2010).

A pesar de los estudios realizados alrededor de la temática y los resultados en la evaluación del contenido durante el proceso de enseñanza-aprendizaje en el centro "ESBU Mártires de la Familia Romero", donde la autora realiza esta investigación, se precisan como regularidades : insuficiencias al operar con algunas opciones de la barra de menú como formato, edición e insertar imagen, poco dominio al utilizar el procedimiento para copiar y pegar, poco dominio para la edición textos, como potencialidades les gusta participar en las clases de Computación y dominan los procedimientos para localizar el procesador de texto Word.

Partiendo del análisis realizado de la situación antes planteada se define el siguiente **problema científico:** ¿Cómo contribuir al desarrollo de habilidades con el procesador de texto Word, en los estudiantes de séptimo grado?

Se plantea como **objetivo***:* Aplicar actividades pedagógicas para el desarrollo de habilidades con el procesador de texto Word, en los estudiantes de séptimo grado.

-1-

Para dar cumplimiento a este objetivo se plantean las siguientes **preguntas científicas:**

- 1. ¿Cuáles son los fundamentos teóricos que sustentan el proceso de enseñanzaaprendizaje de la Computación en la Educación Secundaria Básica?
- 2. ¿Cuál es el estado actual que presentan los estudiantes de séptimo grado en el desarrollo de habilidades con el procesador de texto Word?
- 3. ¿Qué características deberán tener las actividades pedagógicas para el desarrollo de habilidades con el procesador de texto Word en los estudiantes de séptimo grado de la ESBU Mártires de la Familia Romero?
- 4. ¿Qué resultados se obtendrán con la aplicación de las actividades pedagógicas para el desarrollo de habilidades con el procesador de texto Word en los estudiantes de séptimo grado de la ESBU Mártires de la Familia Romero?

Se precisan las siguientes **tareas científicas:**

- 1. Determinación de los fundamentos teóricos que sustentan el proceso de enseñanza-aprendizaje de la Computación en la Educación Secundaria Básica.
- 2. Diagnóstico del estado actual de los estudiantes de séptimo grado con el procesador de texto Word.
- 3. Elaboración de actividades pedagógicas para el desarrollo de habilidades con el procesador de texto Word en los estudiantes de séptimo grado de la ESBU Mártires de la Familia Romero.
- 4. Aplicación de las actividades pedagógicas para el desarrollo de habilidades con el procesador de texto Word en los estudiantes de séptimo grado de la ESBU Mártires de la Familia Romero.

Se emplearon diferentes **métodos**, entre los que se encuentran los del nivel teórico (analítico-sintético, inducción-deducción, de sistema), los empíricos (observación científica, prueba pedagógica y el pre experimento) así como los matemáticoestadístico (cálculo porcentual y la estadística descriptiva).

Se tomó como **población**, los 31 estudiantes de la brigada 1 de séptimo grado de la ESBU Mártires de la Familia Romero, esta fue seleccionada de forma intencional. **Variable independiente**: Actividades pedagógicas.

**Variable dependiente** Nivel de desarrollo de habilidades con el procesador de texto Word.

**Contribución científica:** radica en la propuesta de actividades pedagógicas que se proponen, las mismas se elaboraron teniendo en cuenta las diferencias individuales de los estudiantes y con un enfoque diferente a lo tradicional.

## Desarrollo:

**TÓPICO-1 CONCEPCIONES TEÓRICAS Y METODOLÓGICAS NECESARIAS SOBRE EL PROCESO DE ENSEÑANZA APRENDIZAJE DE LA COMPUTACIÓN EN LA ENSEÑANZA SECUNDARIA BÁSICA.**

**Caracterización del proceso de enseñanza - aprendizaje de la computación en la secundaria básica.**

> Es criminal el divorcio entre la educación que se recibe en una época y la época. (Martí Pérez, J. 1961, 8:106).

En la actualidad estas ideas martianas están vigentes ya que la obra que se ha logrado por la humanidad ha sido productos de la inteligencia, la creatividad y la voluntad del hombre por eso debemos lograr que se propicie de esa forma el potencial humano en aras de elevar el desarrollo de la humanidad con las exigencias tecnológicas, sociales y económicas que el siglo XXI nos depara.

Carlos Álvarez de Zayas (1999:34) plantea que se le llama proceso de enseñanza aprendizaje a: "el proceso pedagógico escolar que posee las características esenciales de éste, pero se distingue por ser mucho más sistemático, planificado, dirigido y específico por cuanto la interrelación maestro-alumno, deviene en un accionar didáctico mucho más directo, cuyo único fin es el desarrollo integral de la personalidad de los educandos."

En la escuela, el proceso de enseñanza, tiene como propósito esencial contribuir a la formación integral de la personalidad del estudiante, es la vía fundamental para la adquisición de los conocimientos, procedimientos, formas de actuar, para la formación de valores. En el desarrollo del proceso el estudiante aprende diferentes elementos del conocimiento como nociones de conceptos, teorías, leyes a través de todas las asignaturas y posteriormente lo lleva a la práctica en su quehacer diario.

Un aspecto muy importante dentro de estas transformaciones en Cuba lo constituye la utilización de la Computación en la Educación, la cual desempeña un papel importante en la racionalización del trabajo de profesores y estudiantes, influye positivamente sobre la calidad del proceso de enseñanza- aprendizaje.

Como la pedagogía constituye la ciencia encargada de definir, explicar e investigar

todo lo relacionado con el fundamento teórico – práctico del proceso docente se reconocen tres procesos:

- Un proceso instructivo, donde se va a dar el desarrollo de habilidades a partir de un sistema de conocimiento.
- Un proceso educativo, donde se van a desarrollar aspectos más trascendentales del ser humano a partir de sus valores.
- Un proceso capacitativo: donde se van a formar particularidades para enfrentar problemas complejos, un nivel superior de habilidades.

Los tres procesos anteriores se dan de forma compleja en las tendencias actuales de la pedagogía, observándose una serie de características que se deben tener en cuenta. En primer lugar un enfoque totalizador, es decir, cada componente del proceso aislado no es nada sino se trabaja en el componente integral, del todo. El proceso siempre está presente, es decir el contenido, el método, son expresiones de los componentes del proceso pero visto en su generalidad. Esto debe llevar a empezar a meditar que el uso de la informática en la enseñanza no puede reducirse al simple uso del software. Ello tiene que formar parte de todo el proceso analizando como inciden cada uno del resto de los componentes.

La relación estudiante – profesor no puede reducirse simplemente a una relación del tipo trasmisor- receptor. Se necesita una participación más activa. Por lo que es más exacto definir la enseñanza como el proceso de interacción entre el sujeto y el objeto en el cual se forman en el estudiante (objeto) y se perfecciona en el profesor (sujeto). El aprendizaje es un proceso en el que el estudiante se apropia de la realidad objetiva seleccionada de acuerdo con criterios sociales preparados de modo determinado. Es un proceso de asimilación de conocimientos y experiencias sociales, es decir, es un proceso de conjunción de las nuevas experiencias con las que anteriormente poseían.

El llamado aprendizaje significativo busca la participación activa del estudiante, en que los mismos "aprendan a aprender". Es un proceso que requiere de niveles precedentes que hay que resolver porque sabemos que existen, que requiere de auto evaluación, de cambiar nuestra concepción, de motivación, de intereses, en fin, de ayudar al estudiante a ser sujeto de su propia formación.

-5-

Para determinar el objetivo hay que tener claridad en el sistema de conocimiento y en la habilidad que se desee lograr. Ello permite considerar que niveles de asignación, profundidad y sistematicidad se desean en su función pedagógica. El método es la propia estructura de los que se tiene que hacer para alcanzar el objetivo, garantiza en su dinámica, la apropiación del contenido, el logro del objetivo. Es flexible y se adecua a las condiciones para alcanzar el objetivo, este es fundamental pero se alcanza con el método. En el método el estudiante tiene que participar activamente, compromete con su proyección y ejecución.

Resumiendo podemos expresar que el proceso de enseñanza – aprendizaje lo constituyen los siguientes componentes: objetivos, medios, métodos, formas, contenido y evaluación. Ellos de forma aislada no representan algo significativo en la determinación de la calidad del proceso, solo cuando actúen de forma integral, podrá cada una aportar los elementos necesarios.

La evaluación es un elemento de suma importancia, es la vía de que dispone el profesor y el estudiante para conocer el nivel de asimilación de los contenidos, en fin, el logro de los objetivos. Es la forma de retroalimentar el sistema, conocer los errores y poder subsanarlos, además representa un elemento muy valiosos en la formación de valores del estudiante.

#### **Elementos importantes del procesador de texto Word. Su importancia.**

En el siglo XX, con el surgimiento y desarrollo de las computadoras, las máquinas de escribir eléctrica se perfeccionaron, dotándolas de memoria interna para el almacenaje del texto, pero este no solo debía ser almacenado también era necesario procesarlo, de ahí que los programadores se dieron a la tarea de crear programas que fueran capaces de procesar el texto y perfeccionarlo, por lo que se elaboraron máquinas electrónicas que su función consistía en procesar textos, pero como todos los usuarios de las computadoras sienten la necesidad de expresarse de forma escrita, entonces era evidente que debía incorporarse a la computadora personal algún software para el procesamiento del texto, es por ello que la mayoría de las microcomputadoras actuales dan la posibilidad de operar con un procesador de texto.

Los procesadores de textos son programas (o conjuntos de ellos) que permiten,

-6-

como funciones básicas, la creación, corrección, modificación, e impresión de documentos y su almacenamiento en forma digital. (Navarro Gener, E. J. 2005: 62). Los procesadores de textos usan diferentes formatos para representar la información. Por esta razón, un texto generado en un procesador de texto debe ser convertido al formato reconocido por otro procesador para poder ser leído, tarea que se facilita por su condición de documento digitalizado.

Un procesador de texto es un software informático destinado a la creación y edición de documentos de texto. Los procesadores de textos brindan unas u otras posibilidades según la aplicación de que se disponga.

Ventajas que permite el procesador de texto

- Escribir sin inhibición.
- Usar diferentes recursos de lo que hoy se denomina texto enriquecido.
- Alinear el texto según convenga.
- Jerarquizar, según sean convenientes, las ideas escritas, modificando su posición lógica.
- Eliminar redundancias que afectan el estilo.  $\bullet$
- Hacer un visionado preliminar del documento.
- Mezclar documentos provenientes de diferentes archivos digitales.  $\bullet$
- Enriquecer un documento con el esfuerzo mínimo de un clic.  $\bullet$
- Permitir que el procesador de texto detecte los errores ortográficos o gramaticales.
- Insertar gráficos, tablas en un documento.  $\bullet$
- Almacenar para continuar después.
- Enviar un guión o documento por correo electrónico o exportarlo con formato de Lenguaje de Marcas de Hipertexto (HTML).

La familia de los procesadores de textos es numerosa. Muchos de ellos ya tienen su versión en Windows, unos como aplicaciones independientes y otros como parte de paquetes integrados. Uno de los más populares de todos es procesador de texto Word.

"Procesador de texto Word es un procesador de texto que puede utilizar para crear documentos nuevos y modificar documentos existentes. Con Word puede componer un documento, una carta, resumen, memoria, presentación, historia corta, y a continuación, llevar a cabo cambios fácil y rápidamente. Puede agregar y eliminar texto, cambiar la disposición y el formato. Puede obtener ayuda con la ortografía y con la gramática mientras escribe e incluso corregir errores automáticamente con Auto corrección". (Procesador de texto Word 2000: 402).

¿Por qué es importante y necesario conocer un procesador de texto?

Innumerables son las tareas que durante el desarrollo del proceso docente educativo le exigen a los estudiantes; la confección de documentos, entre otros, se pueden mencionar:

- Resúmenes escritos sobre diferentes temáticas
- Orientaciones para la realización de tareas en diferentes materias o asignaturas.
- Sistema de ejercicios para un tema, una asignatura, un curso o una especialidad.
- Soluciones a temas de estudio o sistemas de ejercicios.
- Informe de resultados de trabajos prácticos o investigativos.  $\bullet$
- Ponencias para presentar en eventos, encuentros de conocimientos y concursos.
- Boletines informativos.  $\bullet$
- Cartas oficiales o personales.

### **Algunas consideraciones teóricas sobre el desarrollo de las habilidades para el trabajo con el procesador de texto Word.**

Muchas de las habilidades necesarias para ello comienzan a formarse ya en la educación pre-estudiante (observación, descripción, comparación) y continúan su desarrollo desde los primeros grados, lo que constituye una tarea muy importante de la enseñanza.

Mercedes López López (1990:2) plantea que las habilidades: "constituyen un sistema complejo de operaciones necesarias para la regulación de la actividad (…), se debe garantizar que los estudiantes asimilen las formas de elaboración, los modos de actuar, las técnicas para aprender, las formas de razonar, de modo que con el conocimiento se logre también la formación y desarrollo de las habilidades".

Resulta necesario señalar que las habilidades caracterizan, en el plano didáctico, las acciones que el estudiante realiza en su interacción con el objeto de estudio. La habilidad es lograda por la sistematización de acciones encaminadas a objetivos

conscientes.

Se considera la habilidad desarrollada cuando el estudiante conoce lo que va a hacer y la secuencia de invariantes funcionales y ejecuta con eficiencia todos los procederes. La formación de las habilidades permite que los estudiantes sean capaces de argumentar, explicar, demostrar, valorar entre otras acciones.

Una consideración didáctica es que la habilidad es el modo de interacción del sujeto con los objetos o sujetos en la actividad de aprendizaje y la comunicación, es el contenido de las acciones que el sujeto realiza, integrada por un conjunto de operaciones, que tienen un objetivo y que se asimilan en el propio proceso.

Las operaciones integrantes de una habilidad deben ser solo aquellas necesarias, esenciales e imprescindibles; (denominadas "invariantes funcionales" de la ejecución) que de ser sistematizadas, se alcanza el nivel de dominio que permite identificar la formación de la habilidad.

- 1- Habilidades específicas, propias de las ciencias que son objeto de estudio. Estas habilidades se llevan a las asignaturas y se concretan los métodos de trabajo que deben aparecer como contenido del programa.
- 2- Habilidades lógicas o intelectuales, que contribuyen a la asimilación del contenido de las asignaturas y sustentan el pensamiento lógico, tanto en el aprendizaje como en la vida.
- 3- Habilidades de comunicación propias del proceso docente, que son imprescindibles para su desarrollo.

En todas las clasificaciones revisadas se observa un elemento común, relacionado con el hecho de que "las habilidades se desarrollan a través del propio proceso de enseñanza, en dos direcciones", que son:

1- A través del perfeccionamiento consciente de la habilidad que permite cumplir acciones teóricas y prácticas de alta complejidad.

2- A partir de la habilidad primaria se desarrolla el proceso de ejercitación.

Estas acciones al ser llevadas al proceso docente educativo, son modeladas en el propio proceso y se convierten conjuntamente con los conocimientos y los valores en el contenido del mismo.

La acción es el proceso que se subordina a la representación de aquel resultado que

debía ser alcanzado, es decir, el proceso subordinado a un objetivo consciente. La acción es aquella ejecución de la actuación que se lleva a cabo como una instrumentación consciente determinada por la representación anticipada del resultado a alcanzar (objetivo) y la puesta en práctica del sistema de operaciones requerido para accionar.

Las operaciones son la estructura técnica de las acciones y se subordinan a las condiciones a quienes hay que atenerse para el logro de un fin y a las condiciones o recursos propios de la persona con que cuenta para operar.

De esta manera la actividad está condicionada por los motivos, las acciones por los objetivos y las operaciones por las condiciones (de la tarea y del sujeto), es decir: Actividad- motivos, acción- objetivo, operación- condiciones.

En el proceso de desarrollo de la actividad de aprendizaje, los estudiantes, a través de las acciones y operaciones condicionan un conjunto de elementos que desarrollan en su quehacer diario con el proceso de enseñanza – aprendizaje, llevando a la formación de diferentes patrones que conforman la habilidad desde el punto de vista didáctico.

La acción (plano psicológico), una vez dominada por el sujeto a través de un proceso de aprendizaje (plano didáctico), se transforma en habilidad de éste. Tanto la acción como la habilidad y el método, están condicionadas por objetivos.

Las habilidades resultan de la sistematización de las acciones subordinadas a su fin consciente. Para que se produzca con plena efectividad el proceso de formación de las habilidades, esta sistematización debe llevar implícita no solo una repetición de las acciones y su reforzamiento, sino también el perfeccionamiento de los mismos.

Cuando se logra la formación de habilidades es posible crear hábitos adecuados para operar con la computadora.

El hábito es: "la automatización en la ejecución y regulación de las operaciones dirigidas a un fin". (González Maura, Viviana. 2003:107).

Cuando el estudiante desarrolla satisfactoriamente estos aspectos se produce un avance significativo en el proceso de enseñanza-aprendizaje y con ello un salto en la adquisición de conocimientos y en el desarrollo de las habilidades como componentes de este proceso.

-10-

Nivel de desarrollo de habilidades con el procesador de texto Word: se define como la capacidad que manifiesta el estudiante en relación con el dominio de los conocimientos acerca del trabajo con la aplicación del procesador de texto Word en la identificación del proceder para realizar una acción y en la solución de las tareas. (Bermúdez Alemán, Gianny. 2010:12).

Al desarrollarse habilidades con el procesador de texto Word se hace necesario el vínculo constante y activo con otros elementos y componentes del sistema de conocimientos de la informática como los software, la multimedia, las páginas Web, entre otros de forma tal que les permita sistematizar las acciones y operaciones en función de perfeccionar su sistema de conocimientos, teniendo en cuenta las características del estudiante de séptimo grado, lo que facilita trabajar desde el diagnóstico.

Se conocen como habilidades básicas para el trabajo con el procesador de texto Word las siguientes:

- Crear y modificar un documento.
- Abrir un documento ya elaborado.
- Guardar.
- **·** Insertar imágenes prediseñadas.
- Procesar la información (mover, copiar, cortar, cambiar el tipo fuente, tamaño de fuente, color).
- Operar con el teclado.

#### **Características psicopedagógicas de los estudiantes de séptimo grado**.

El ingreso a la enseñanza media (Secundaria Básica) ocurre en el período donde se producen los cambios más bruscos en la formación de la personalidad del ser humano, es el período de tránsito de la niñez a la juventud.

En esta etapa la actividad docente se hace más compleja, se diversifican las asignaturas y la carga de actividades, se consolida la auto imagen y la autoestima. Se reconocen nuevas posibilidades físicas, intelectuales que le permite conformar los sentimientos de valía propia. Culmina la formación de la auto conciencia, la comprensión plena del papel que se puede desempeñar en su entorno, incluyendo lo relativo a la sexualidad y la pareja es una gran experiencia de aprendizaje, tanto del mundo del estudiante como social, que trae consigo la adquisición de nuevas formas de relacionarse con otros y la apertura a nuevas actividades sociales. Los límites entre los períodos evolutivos no son absolutos y están sujetos a variaciones de carácter individual, de manera que el profesor puede encontrar en un mismo grupo, estudiantes que ya manifiestan rasgos propios de la etapa adolescente, mientras que otros mantienen todavía un comportamiento típico de la niñez.

De gran importancia para que los educadores puedan ejercer una influencia positiva sobre los estudiantes, es el hecho de que mantengan un buen nivel de comunicación con ellos, que los escuchen, los atiendan y no les impongan criterios o den solamente consejos generales, sino que sean capaces de intercambiar ideas y opiniones.

Todo esto exige del educador plena conciencia de su labor orientadora y la necesidad de lograr buenas relaciones con el adolescente, basadas en el respeto mutuo, teniendo en cuenta que este transita por una etapa de cambios.

En todo este proceso el adolescente y el joven necesitan una adecuada dirección. Corresponde a los adultos que lo rodean ofrecer todo eso en forma conveniente, para que redunde en beneficio de su personalidad en formación y con ello se logre uno de los objetivos centrales de la educación socialista: la formación comunista de las nuevas generaciones.

#### **TÓPICO- 2. DIAGNÓSTICO INICIAL.**

Con el objetivo de comprobar y determinar las causas que se manifiestan en el estudio de la problemática abordada se realizó un diagnóstico en el que se aplicaron diferentes instrumentos para la recogida de información (guía de observación, prueba pedagógica inicial). Teniendo en cuenta los indicadores que aparecen en el Anexo 1 Se aplicó una guía de observación en clases de Computación (Anexo 3), con el objetivo de obtener información directa e inmediata a través del desempeño de los estudiantes en la clase de Computación, lo que permitió realizar una medición del indicador 4, referente al nivel de responsabilidad de los estudiantes ante la realización de las tareas, obteniéndose como resultado que seis estudiantes se muestran responsable para el 19,4%, quince muestran responsabilidad en ocasiones para el 48,4% y diez son irresponsables ante la realización de las tareas, que representan el 32,2%.

Se aplicó una prueba pedagógica inicial (Anexo 2) para comprobar el nivel real de desarrollo de habilidades con el Procesador de Texto Word, de los integrantes de la muestra, cuyos resultados aparecen registrados cuantitativamente en tabla de frecuencia y gráfico, (Anexo 4) y se expresan a continuación:

En el indicador 1, referido al dominio de las opciones de la barra de menú (archivo, edición, formato e insertar), doce estudiantes los conocen para el 38,7%; once conocen algunos elementos que representan el 35,5% y ocho no los conocen para el 25,8%.

En el indicador 2, donde se comprueban las habilidades para la edición y formato de un texto, quince estudiantes muestran habilidades para el 48,4%, nueve muestran algunas habilidades para el 29% y siete, que representan el 22,6%, no muestran habilidades para la edición y formato de un texto.

En el indicador 3, referente a la satisfacción ante la realización de las actividades se comprobó que trece estudiantes, que representan el 42%, conocen los procedimientos esenciales, doce conocen algunos procedimientos para el 38,7% y seis no conocen los procedimientos para operar con bloques de texto, representando el 19,3%

-13-

En el indicador 4 se relacionada con la responsabilidad ante la realización de las tareas donde se pudo comprobar que ocho estudiantes, que representan el 25,8%, muestran habilidades, quince muestran algunas habilidades para el 48,4% y ocho no muestran habilidades al usar los recursos gráficos para 25,8%.

Después del análisis realizado a partir de los resultados obtenidos con los instrumentos aplicados, se puede resumir que los estudiantes de la muestran presentan las siguientes regularidades:

- Insuficiencias al operar con algunas opciones de la barra de menú como formato,  $\bullet$ edición e insertar imagen.
- Poco dominio al utilizar el procedimiento para copiar y pegar.
- Poco dominio para la edición textos.

## **TÓPICO- 3. PROPUESTA DE ACTIVIDADES PARA EL DESARROLLO DE HABILIDADES CON EL PROCESADOR DE TEXTO WORD, EN LOS ESTUDIANTES DE SÉPTIMO GRADO.**

El objeto de la actividad pedagógica tiene un carácter activo. Refleja acorde con sus características y de manera individual las influencias que recibe. El estudiante participa activamente en este proceso y es sujeto de su propio proceso de transformación, de su propia actividad. Al analizar el objeto de la actividad pedagógica hay que considerar que la formación de la personalidad del estudiante tiene lugar en el colectivo. De ahí que el maestro también tenga que considerar la formación del colectivo como un objetivo mediato.

"La actividad pedagógica es un proceso dinámico que requiere de un alto nivel de planificación y proyección. Esta no es una actividad espontánea, tiene un carácter programado. Solamente una adecuada proyección, en diferentes momentos, de los objetivos y resultados esperados de la actividad, y de los medios y procedimientos para lograrlos, rinde un fruto positivo en el cumplimiento de las diferentes tareas pedagógicas que se plantea el maestro constantemente en su quehacer cotidiano (…) Es aquella actividad que está dirigida a la transformación de la personalidad de los estudiantes, en función de los objetivos que plantea la sociedad a la formación de las nuevas generaciones. Se desarrolla en el marco de un proceso de solución conjunta de tareas pedagógicas tanto de carácter instructivo como educativas, y en condiciones de plena comunicación entre el maestro, el alumno, el colectivo estudiante y pedagógico, la familia y las organizaciones estudiantiles" (García Ramis, Lisardo. et al., 1996b:15).

Posición a la que se adscribe la autora de este trabajo al considerar que la transformación de la personalidad de los educandos es el resultado de la actividad pedagógica.

AI interpretar la actividad pedagógica como sistema, como un conjunto de acciones encaminadas al logro de un determinado objetivo, se pone de manifiesto en primer lugar la comprensión de la actividad como un sistema funcional.

-15-

En el caso de la actividad pedagógica sus acciones se pueden entender como un sistema estructuralmente diferenciable, que produce o tiene una función de un tipo, relacionada con una determinada clase de comportamiento del sistema.

Esto permite diferenciar componentes funcionales de la actividad que garantizan la existencia de ella misma como sistema y el logro de sus objetivos. De acuerdo con esto, al determinar las principales funciones de la actividad pedagógica como un sistema funcional, entenderemos por tales aquellos efectos de la actividad que satisfacen necesidades, objetivamente existentes de vital importancia e indispensables para la conservación y desarrollo del proceso pedagógico.

Para la realización de esta investigación se tuvieron en cuenta las siguientes funciones:

**•** Instructiva- informativa

Las actividades son instructivas ya que se basan en la asimilación de los contenidos de la asignatura de computación los métodos y medios del procesador de texto Word.

**Eunción educativa** 

Presenta una función educativa en todas las actividades del procesador de texto, transformando al estudiante de forma integral y multifacética, centrada en la formación de valores.

Función orientadora

Orienta al estudiante científicamente, en cuanto al contenido abordado en las actividades.

Función desarrolladora

Desarrollan habilidades creadoras y sus capacidades en el trabajo en el procesador de texto Word.

Función cognoscitiva-investigativa

El estudiante aprende a investigar e interactuar en las distintas actividades en el procesador de texto Word, permitiendo la optimización científica y creándoles habilidades y conocimientos.

Función movilizadora.

-16-

En la formación de las relaciones hacia el estudio y el trabajo, de los motivos de la conducta y la creatividad.

El resultado de la actividad pedagógica es el logro de la transformación esperada en la personalidad de los educandos, es decir, un cambio en la calidad de su formación, manifiesta en los nuevos conocimientos habilidades y hábitos que asimila en la asignatura de computación, creándoles las capacidades como las convicciones, normas de conducta y cualidades del carácter. Dichas actividades son de vital importancia para el desarrollo del proceso pedagógico.

**Características de las actividades pedagógicas para desarrollar habilidades con procesador de texto Word en estudiantes de séptimo grado.**

La propuesta de actividades elaboradas está dirigida a desarrollar habilidades con el procesador de texto Word en los estudiantes de séptimo grado de la ESBU "Fidel Claro". Este contenido se imparte en la unidad #2 del séptimo grado. Consta de 11 actividades pedagógicas, las cuales se emplearon en distintos momentos dentro del proceso docente - educativo. Ninguna de las actividades modifica la dosificación de la unidad.

A partir de las evidencias emanadas del diagnóstico en función de favorecer el desarrollo de habilidades con procesador de texto Word las consideraciones metodológicas para la elaboración de las actividades pedagógicas muestran las exigencias a tener en cuenta desde el punto de vista conductual, cognitivo y motivacional.

En la realización de las mismas se tuvo en cuenta los programas, las orientaciones metodológicas de la asignatura Computación, así como las características psicopedagógicas de los estudiantes en estas edades, además se tuvo en cuenta un ascenso gradual en las exigencias en correspondencia con las necesidades y dificultades así como las características de los ejercicios utilizados. Han sido asequibles a los estudiantes, sin grandes complejidades en cuanto al estilo que emplean y se abordan términos conocidos y de interés para ellos, también fueron tenidas en cuenta las posibilidades de los contenidos de la disciplina seleccionada, para la creación de actividades pedagógicas que favorezcan al desarrollo de habilidades con procesador de texto Word.

-17-

Para dar cumplimiento al objetivo de cada una de ellas, se prepararon teniendo en cuenta las potencialidades de los estudiantes, sus carencias y necesidades y se puso en sus manos la bibliografía suficiente para su autopreparación de manera que no vean este estudio como una obligación, sino como una necesidad de aprender y puedan comprender y valorar con eficiencia.

En el orden pedagógico las actividades pedagógicas diseñadas cumplen con la función orientadora y valorativa. Permiten a los estudiantes que por sí mismos realicen valoraciones de la calidad en la solución de las mismas y arriben a conclusiones que le sirvan para su preparación futura en el trabajo con procesador de texto Word.

Esta propuesta se concibió teniendo en cuenta los postulados del enfoque sociohistórico cultural de Vigostky, generalizados en el sistema educacional cubano.

Permiten que los estudiantes reconozcan y empleen las habilidades para el trabajo con el procesador de texto Word, teniendo presente que este es un objetivo y contenido esencial en la Secundaria Básica además, que sean capaces de resolver las actividades pedagógicas y logren la motivación y la autovaloración en la solución de cada una, propiciando la elevación del nivel de asimilación.

Por ello las actividades pedagógicas propician un ambiente favorable para contribuir de forma discreta al desarrollo de habilidades, en los estudiantes de séptimo grado, con el procesador de texto Word.

Se planificaron y aplicaron teniendo en cuenta las diferentes orientaciones metodológicas, el programa y los ajustes curriculares normados por el Ministerio de Educación brindando la posibilidad de ser aplicadas en los turnos de clases impartidos por el maestro de Computación o por los demás docentes que influyen en el estudiante, vinculadas con los software educativos de la colección El Navegante, proyectándose hacia el aprendizaje y la socialización de los contenidos que facilitan la preparación individual.

Las actividades pedagógicas, se sustentan en las siguientes pautas teóricas:

Parten de problemas que presentan los estudiantes en cuanto al desarrollo de habilidades con el procesador de textos procesador de texto Word, tienen un carácter eminentemente práctico, fundamentando desde el punto de vista teóricometodológico su vía de solución.

- Tienen el propósito de elevar el nivel de conocimientos de los estudiantes en aras de contribuir a su preparación.
- Permiten analizar, valorar y aplicar con los estudiantes, en colectivo, las formas más adecuadas que se pueden emplear para lograr tal reto a partir del conocimiento, las habilidades y la experiencia de los participantes.

#### **TÓPICO- 4**. **CONSTATACIÓN DE LOS RESULTADOS DEL DIADNÓSTICO FINAL.**

Con el objetivo de transformar la realidad educativa estudiada se realizó una experimentación en la práctica educativa en la que se valoró el estado inicial de la muestra, se aplicó la variable independiente y se constató nuevamente el comportamiento de la muestra y la comparación con el estado inicial.

Pretest. Valoración de los principales resultados.

La aplicación de la guía de observación en clases de informática en esta etapa final, permitió corroborar los resultados obtenidos mediante la prueba pedagógica de salida, además se pudo realizar una medición del indicador 4, referente al nivel de responsabilidad de los estudiantes ante la realización de las tareas, obteniéndose como resultado que veintidós estudiantes se muestran responsable para el 71%, ocho muestran responsabilidad en ocasiones para el 25,8% y solo uno es irresponsable ante la realización de las tareas, que representa el 3,2%.

Para evaluar el resultado después de la intervención de la variable independiente se aplicó la prueba pedagógica de salida (Anexo 5) cuyos resultados se muestran en la tabla de frecuencia y gráfico (Anexo 6) y se describen a continuación.

En el indicador 1, veinte estudiantes tienen dominio de las opciones de la barra de menú (archivo, edición, formato e insertar), que representan el 64,5%; ocho conocen algunos elementos que representan el 25,8% y tres no lo conocen para el 9,7%.

En el indicador 2, donde se comprueban las habilidades para la edición y formato de un texto, veintiséis estudiantes muestran habilidades para un 83,8%, cuatro muestran algunas habilidades para el 13% y uno, que representan el 3,2%, no muestran estas habilidades.

En el indicador 3, veintiún estudiantes, que representan el 67,8%, tienen satisfacción ante la realización de las actividades, cinco conocen algunos procedimientos para el 16,1% y cinco no los conocen para el 16,1%.

En el indicador 4 relacionado con la responsabilidad ante la realización de las tareas, se pudo comprobar que veinticuatro estudiantes, que representan el 77,4%, muestran habilidades, mientras que los restantes siete muestran algunas habilidades para el 22,6%.

-20-

Al realizar la comparación entre los resultados del pretest y el postest se aprecia que en lo referido al conocimiento de los elementos esenciales para la edición de un texto, los estudiantes en la categoría de bien aumentan en un 40%, en el indicador 2 donde se miden las habilidades para la edición y formato de un texto, se avanza en un 26,6%, en el dominio de las opciones de la barra de menú (archivo, edición, formato e insertar), se incrementa en un 40%, en lo relacionado con la satisfacción ante la realización de las actividades, se incrementa en un 25,6. Además se pudo comprobar que la responsabilidad ante la realización de las tareas, contenida en el indicador 4, crece en un 40%.

Haciendo la valoración de los resultados comparativos del pretest y el postest (Anexo 7) se aprecia la efectividad de la propuesta aplicada, contribuyendo a elevar el nivel de desarrollo de habilidades con el procesador de texto Word en los estudiantes de séptimo grado, manifestado en:

- Poseen habilidades al operar con algunas opciones de la barra de menú como formato, edición e insertar imagen.
- Muestran mayor dominio al utilizar el procedimiento para copiar y pegar.
- Mayor conocimiento para la edición textos.

### **Conclusiones**

Los presupuestos teóricos y metodológicos que sustentan el problema objeto de estudio permiten aseverar que el desarrollo de habilidades para el trabajo con el procesador de texto Word desde la educación secundaria facilita al estudiante trabajar con una herramienta de la comunicación escrita cuyo uso puede hacerse extensivo a todas las asignaturas que recibe en el currículo, teniendo en cuenta que el procesador posibilita la creación, corrección, modificación e impresión de documentos útiles en su vida estudiantil.

Los instrumentos aplicados al inicio de la investigación, corroboraron que los estudiantes de séptimo grado, tomados como muestra, presentaban insuficiencias en el trabajo con el procesador de texto Word, lo que implicaba bajos resultados en el aprendizaje de la computación.

Las actividades diseñadas y puestas en práctica para el trabajo con el procesador de texto Word en los estudiantes de séptimo grado, se caracterizan por alcanzar un nivel de conocimiento, logran motivación del estudiante en la solución de las mismas, están concebidas teniendo en cuenta potencialidades y carencias, desarrollan hábito de trabajo independiente y permiten desarrollo de habilidades para el trabajo con las distintas opciones del procesador de texto Word.

La aplicación de las actividades de manera sistemática, ha permitido constatar la efectividad de la propuesta aplicada, contribuyendo a elevar el nivel de desarrollo de habilidades con el procesador de texto Word en los estudiantes de séptimo grado, manifestado en el conocimiento de los principales elementos de la aplicación, las habilidades en la edición y formato de un texto a partir de los parámetros preestablecidos, así como el dominio de las opciones de la barra de menú (archivo, edición, formato e insertar).

.

#### **BIBLIOGRAFÍA**

- Álvarez de Zayas, Carlos. (1999). *La escuela en la vida*. La Habana: Editorial Pueblo y Educación.
- Arteaga Hernández, Y. (2007). Folleto de ejercicios para contribuir al desarrollo del proceso de enseñanza y aprendizaje del Sistema Operativo Windows. Tesis presentada en opción al título de Licenciado en Informática. Instituto Superior Pedagógico, Sancti Spíritus.
- Bermúdez Alemán, G. (2010). "*Tareas de aprendizaje para el desarrollo de habilidades con el procesador de texto Procesador de Textos Word en estudiantes de tercer grado*": Tesis presentada en opción al título académico de Máster en Ciencias de la Educación. Instituto Superior Pedagógico, Sancti Spíritus.
- Couso Fernández, L. (1990) *Introducción a la Computación*. La Habana: Editorial Pueblo y Educación.
- Expósito Ricardo, C. (1996). "Enfoques didácticos de la enseñanza de la Informática". ISPEJV. Mayo. En soporte magnético.
- Expósito Ricardo, C. (1997). *"La Informática Educativa en la escuela cubana. Una concepción didáctica."*. Pedagogía 97. La Habana. Cuba.
- Expósito Ricardo, C. (2001). "Algunos Elementos de Metodología de la Enseñanza de la Informática". Instituto Superior Pedagógico "Enrique José Varona", Facultad de Ciencias, La Habana.
- Fernández Montoto, C. (2003). *Computación*. La Habana: Editorial Félix Varela.
- García González, E. (2000). *Curso de informática para niños. Metodología y documentación.* La Habana.
- García Ramis, L. et al. (1996). *Los retos del cambio educativo.* La Habana: Editorial Pueblo y Educación.
- Gener Navarro, E. J. (2000). *Elementos de Informática Básica*. La Habana: Editorial Pueblo y Educación.
- Gener Navarro, E. J. (2005). *Temas de Informática Básica*. La Habana: Editorial Pueblo y Educación.
- González Maura, V. et. al. (2001). *Psicología para educadores*. La Habana: Editorial Pueblo y Educación.
- Joven Club de Computación y Electrónica. (2006). *Manual de Informática Básica VI.*  La Habana*:* Juventud Rebelde.
- Labañino Rizzo, C. y Toro Rodríguez, M. del (2001). *Multimedia para educación*. La Habana: Editorial Pueblo y Educación.
- Labarrere Reyes, G. y Valdivia Pairol, G. E. (2001). *Pedagogía.* La Habana: Editorial Pueblo y Educación.
- López López, M. (1990). ¿*Sabes enseñar a describir, definir y argumentar?* La Habana: Editorial Pueblo y Educación.
- López López, R. (2008). *El desarrollo de habilidades informáticas en estudiantes de la escuela de oficios*. Tesis presentada en opción al título académico de Máster en Ciencias de la Educación. Instituto Superior Pedagógico, Sancti Spíritus.
- Martí Pérez, J. (1975). *Obras completas*. (t. 8). La Habana: Editorial Ciencias Sociales.
- Microsoft Word 2000. (2002). (s. l., s. n.).
- Ministerio De Educación, Cuba (2005). "Programa de Informática Educativa". En Programa. Séptimo grado. Secundaria Básica (pp. 136 - 146). La Habana: Editorial Pueblo y Educación.
- Nocedo de León, I. [et al]. (2001). *Metodología de la Investigación educacional*. *Segunda Parte.* La Habana: Editorial Pueblo y Educación.
- Pérez Rodríguez, G., García, G., Nocedo, I. y García, M. L. (2002). *Metodología de la Investigación Educacional*. *Primera Parte*. La Habana: Editorial Pueblo y Educación.
- Pentón Naranjo R. (2006). *Actividades para el desarrollo de habilidades en las operaciones básicas con archivos y carpetas de Windows.* Tesis presentada en opción al título de Licenciado en Informática. Instituto Superior Pedagógico, Sancti Spíritus.
- Reguera González, A. (2010*). Actividades para fortalecer el aprendizaje del Sistema Operativo Windows.* Tesis presentada en opción al título de Licenciado en Informática. Instituto Superior Pedagógico, Sancti Spíritus.

Rodríguez Lamas, R. et al. (2000). *Introducción a la Informática Educativa*. Universidad de Pinar del Río Hermanos Sainz. Instituto Superior Politécnico José A. Echeverría. República de Cuba.

#### **Anexo 1**

**Indicadores para medir el comportamiento de la variable independiente.**

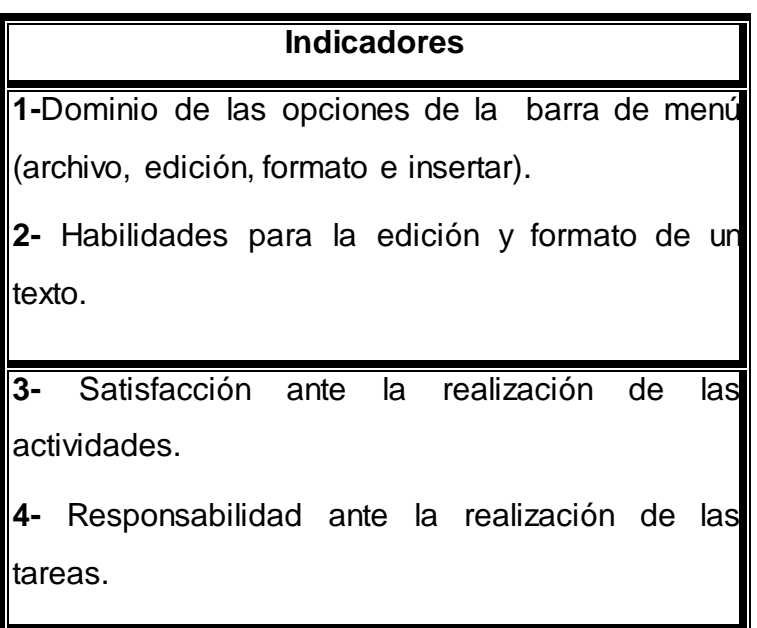

#### **Anexo 2**

#### **Prueba pedagógica inicial**

**Objetivo:** Comprobar el nivel de desarrollo de habilidades con el procesador de texto

Word en los estudiantes de séptimo grado.

#### **Preguntas:**

Lee detenidamente y responde cuidadosamente lo que se te indica.

Redacta un párrafo de no menos de cien palabras sobre un tema de tu gusto con fuente Arial y tamaño 12.

- a) Ponle un título en letra cursiva y en negrita.
- b) Subraya dos adjetivos.
- c) Destaca en rojo un verbo.
- d) Cambia el tipo de letra a la segunda línea.
- e) Formatea el texto con las siguientes características:
	- Alineación justificada.
	- Interlineado 1,5.
- f) Copia la primera oración en un nuevo documento.
- g) Inserta una imagen de la galería.
- h) Guarda el documento con tu nombre en Mis documentos.

#### **Guía de observación**

**Objetivo:** Se aplicó para obtener información directa e inmediata a través del desempeño de los estudiantes en la clase de Computación.

- Los estudiantes muestran dominio de las opciones de la barra de menú (archivo, edición, formato e insertar).
- $\bullet$  Si  $\qquad \qquad$  No  $\qquad \qquad$  Algunos  $\qquad \qquad$
- Los estudiantes muestran habilidades al editar y formatear un texto.

Si \_\_\_ No \_\_ A veces \_\_

- Los estudiantes muestran satisfacción ante la realización de las actividades. Si \_\_\_ No \_\_ A veces \_\_
- Los estudiantes se muestran responsables ante la realización de las tareas. Siempre \_\_\_ A veces \_\_\_ Nunca\_\_\_

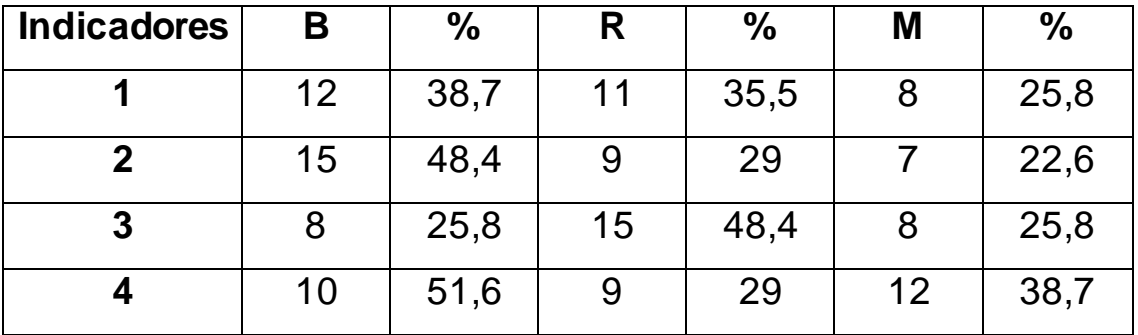

**Tabla 1.** Resultados de la prueba pedagógica inicial.

**Gráfico 1.** Resultados de la prueba pedagógica inicial.

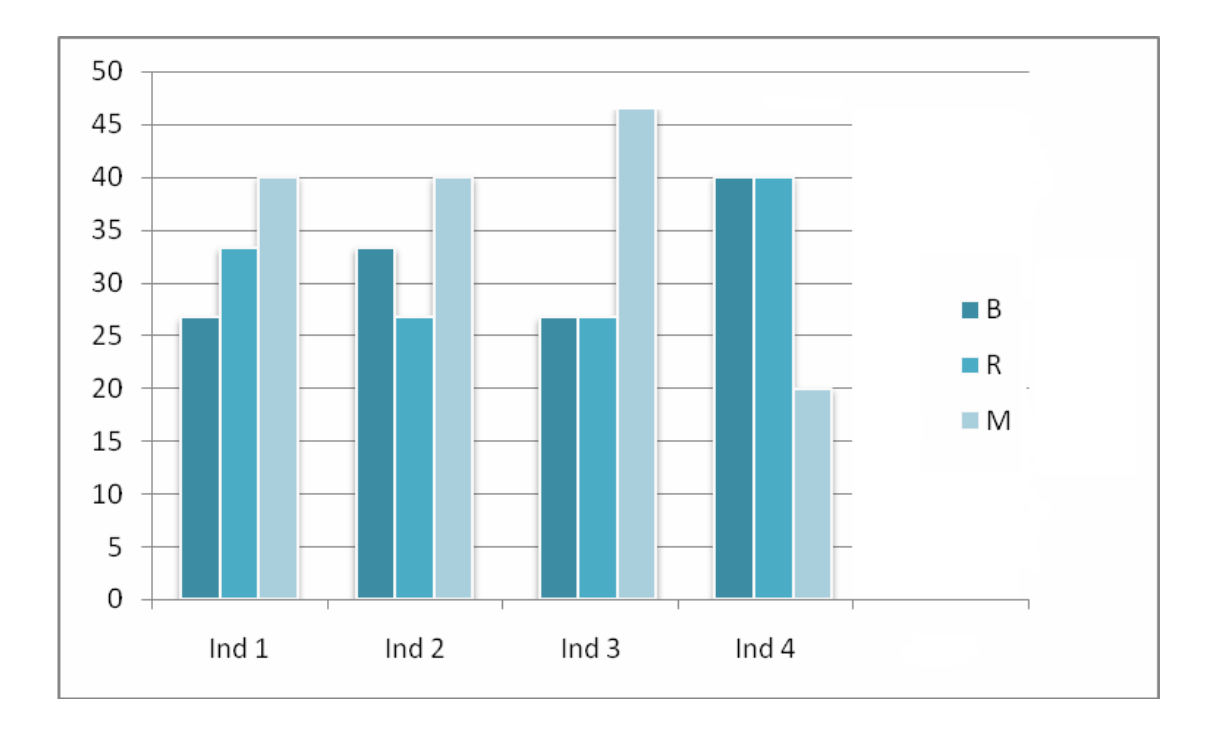

#### **Prueba pedagógica final.**

**Objetivo:** Comprobar el nivel de desarrollo de habilidades con el procesador de texto

Word en los estudiantes de séptimo grado.

#### **Preguntas:**

Lee detenidamente y responde cuidadosamente lo que se te indica.

Redacta un texto de dos párrafos sobre un tema seleccionado con fuente Arial y tamaño 12.

- a) Ponle un título en letra cursiva, estilo negrita y fuente Arial Black
- b) Destaca un verbo con color de fuente verde.
- c) Resalta la primera oración del segundo párrafo con color amarillo.
- d) Cambia el tipo de letra a la segunda línea.
- e) Formatea el texto con las siguientes características:
	- Alineación a la derecha.
	- Interlineado 1,5.
	- Sangría especial: primera línea.
	- Espaciado posterior 0,6.
- f) Copia el primer párrafo en un nuevo documento.
- g) Inserta una frase entre los dos párrafos.
- h) Guarda el documento con tu nombre en una carpeta en el escritorio.

| <b>Indicadores</b> | B  | $\%$ | R | $\%$ | Μ | $\frac{0}{0}$ |
|--------------------|----|------|---|------|---|---------------|
|                    | 20 | 64,5 | 8 | 25,8 | 3 | 9,7           |
| 2                  | 26 | 83,8 |   | 13   |   | 3,2           |
| 3                  | 24 | 77,4 |   | 22,6 |   |               |
|                    | 16 | 51,6 | 9 | 29   | 6 | 19,4          |

**Tabla 2.** Resultados de la prueba pedagógica final.

**Gráfico 2.** Resultados de la prueba pedagógica final.

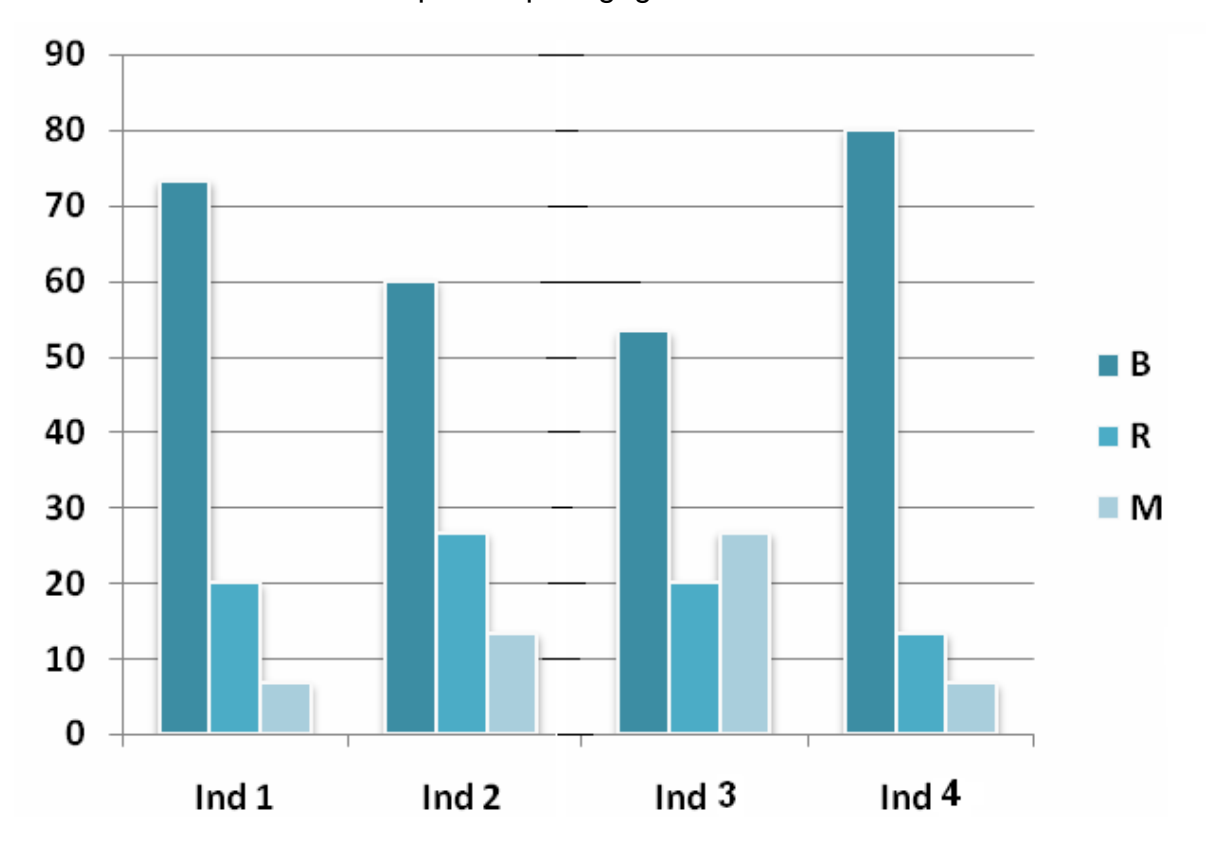

**Fuente:** Tabla 2

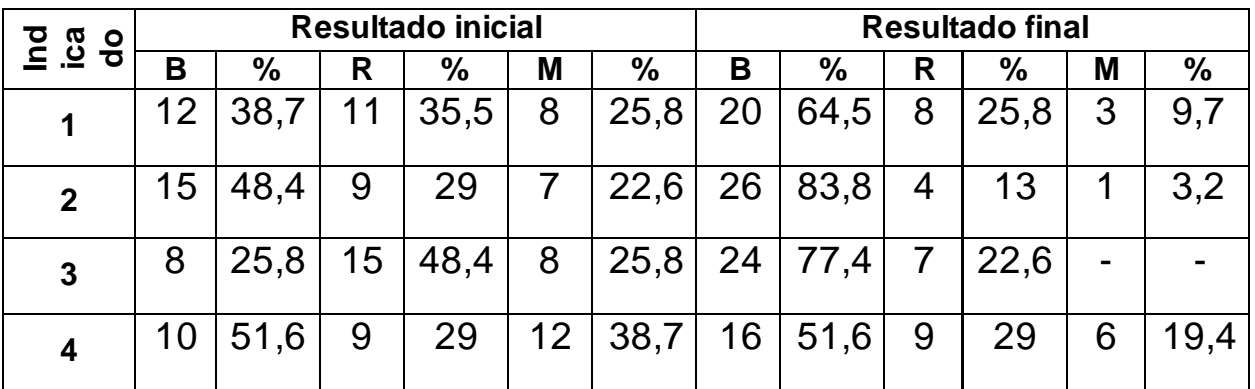

**Tabla 3.** Resultados comparativos del pretest y postest.

**Gráfico 3.** Resultados comparativos del pretest y postest.

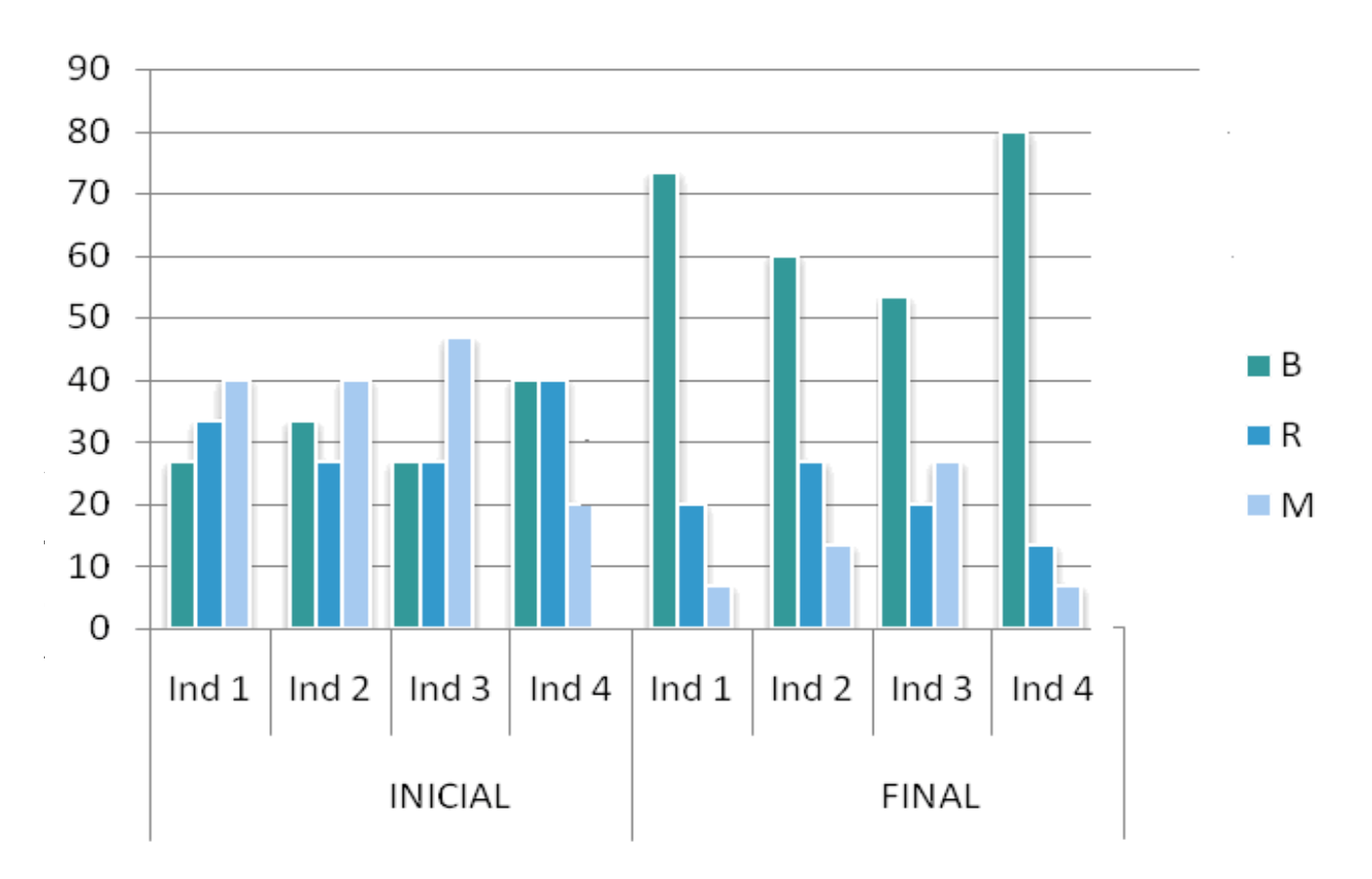

#### **Anexo 8**

#### **Ejemplificación de la propuesta.**

#### **ACTIVIDAD 1**

**Título:** Ponme más elegante.

**Objetivo:** Interactuar con la barra de formato para desarrollar habilidades en el trabajo con textos.

#### **Orientación:**

Lee el siguiente fragmento seleccionado del software "El fabuloso mundo de las palabras" y utilizando las opciones de formato:

#### **Ley del Medio Ambiente**

Las preocupaciones sobre el medio ambiente irrumpen cada vez con más frecuencia en nuestra vida cotidiana. Día a día escuchamos con alarma, cómo en el mundo continúan destruyéndose los bosques, contaminándose los ríos y mares, y desapareciendo especies que ni siquiera llegamos a conocer, poniéndose en peligro la propia existencia humana.

Cuba no es ajena a estos problemas. Siglos de saqueo de nuestros recursos naturales, solo frenados por la Revolución, dejaron tras de sí una acusada deforestación, suelos degradados, cursos de agua contaminados y una significativa pérdida de diversidad biológica.

El desarrollo sostenible, como meta, supone el cuidado del medio ambiente y el uso racional de los recursos naturales; de forma tal, que no se comprometan las necesidades e intereses de las generaciones futuras...

#### **Ejecución:**

- 1. Justifica el texto según barra de formato.
- 2. Señala con color (rojo) las formas no personales del verbo y con (verde) las palabras claves.
- 3. Aplica al texto las siguientes opciones de formato:
	- Tipo de letra: Verdana, tamaño 14.
	- Título al centro, tamaño 16 y color azul.
- Consulta de la Colección El Navegante el Software La naturaleza y el hombre y busca imágenes que tengan relación con el medio ambiente.
- 4. Guarda el trabajo en tu carpeta con el nombre "Medio ambiente".

Esta actividad se propone como ejercitación a la clase.

#### **Control**

Con esta actividad el profesor comprobará individualmente por los puestos el desarrollo de habilidades con el procesador de texto Word teniendo en cuenta las opciones de la barra de formato al utilizar la fuente, el estilo de fuente, el tamaño y guardar documentos.

#### **Conclusiones**

Con esta actividad los estudiantes deben saber utilizar las opciones de formato así como el cumplimiento de los objetivos trazados.

#### **Actividad 2**

**Título:** Un encuentro inolvidable.

**Objetivo:** Crear un documento en el procesador de texto Word de forma tal que se fomente en los estudiantes el amor por la historia local.

Previamente el profesor orienta a los estudiantes que busquen información con el historiador municipal sobre la Toma de Fomento, haciendo énfasis en la personalidad del Che, donde deben redactar un texto acerca de lo investigado.

#### **Orientación:**

Se orienta localizar el procesador de texto Word para realizar las siguientes actividades:

#### **Ejecución:**

1. Lleva el texto previamente elaborado al documento creado.

a) Aplica el siguiente formato: fuente Monotype Corsiva, tamaño 16, alineación justificado, estilo negrita y color azul.

b) Inserta la imagen del Che, que se encuentra en el Escritorio en el archivo titulado "Héroes", antes del texto.

c) Copia debajo del texto creado un pensamiento del Che, que se encuentra en la carpeta Mis documentos en un archivo que se titula "Frases".

d) Guarde el documento creado con el nombre "Historia" en la carpeta titulada 7mo grado que se encuentra en la carpeta Estudiantes.

**Control**: Se controla la realización de la actividad en todo momento de su ejecución, con una valoración de los estudiantes al intercambiarse de puestos de trabajo, además el profesor atiende las diferencias individuales que presenten los estudiantes.

**Conclusiones:** El profesor da un criterio generalizador y evalúa a los estudiantes. Con esta actividad los mismos deben saber operar con opciones de la barra de menú.

#### **Actividad 3**

**Titulo:** Creando y copiando.

**Objetivo:** Operar con archivos y carpeta (cortar, copiar, pegar, crear carpetas) contribuyendo a elevar los conocimientos acerca del trabajo con los mismos.

#### **Orientación:**

A continuación se muestran una serie de preguntas que deben ser respondidas por los alumnos:

- 1- Crear una carpeta en Mis Documentos con el nombre **ESBU**.
- 2- Dentro de esta crear una carpeta con el nombre **Estudiantes**.
- 3- Copiar 3 archivos para la carpeta **Estudiantes**.
- 4- Dentro de la carpeta **Estudiantes** crear una carpeta con el nombre **Grupo**.
- 5- Cambiarle el nombre a la carpeta **Grupo**.
- 6- Corte la carpeta **Grupo** hacia la carpeta **ESBU**.
- 7- Elimine la carpeta **ESBU**.

#### **Ejecución:**

Para la realización de esta actividad los estudiantes le darán solución a las preguntas propuestas en la guía. Inmediatamente procederán a la realización de esta actividad una vez que hayan escuchado la explicación del profesor. Esta actividad se realizará en el laboratorio de computación y los estudiantes trabajarán de forma

independiente. El tiempo correspondiente para la realización de la misma es de 20 minutos y será ejecutada en el horario de tiempo de máquina.

#### **Control**

El profesor controlará la realización de la actividad por los puestos de trabajo y revisará los errores que presentaron los estudiantes.

#### **Conclusiones**

El profesor emitirá un criterio generalizador y evaluará a los estudiantes.

Con esta actividad los estudiantes deben de identificar en las barras de formato, como pegar y copiar de un documento a otro.

#### **Actividad 4**

**Título:** ¿Ventana, barra o icono?

Relacione la columna A con la B.

**Objetivo:** Identificar las diferentes barras de trabajo pertenecientes a la ventana del Procesador de Texto Word, para contribuir a un óptimo uso de la computación.

#### **Orientación:**

Se orienta localizar en el escritorio el documento titulado "Trabajo" para realizar las actividades que allí aparecen.

#### **Ejecución:**

A continuación te mostramos dos columnas la A y la B, que tú debes enlazar.

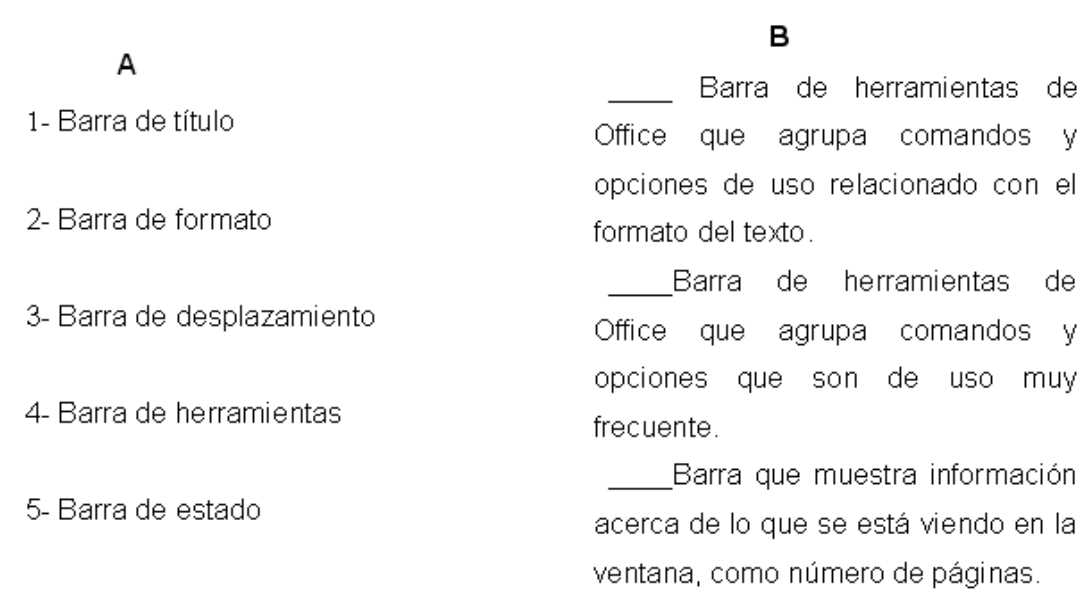

a) Crea un mensaje a los Cinco héroes utilizando la barra de Formato.

#### **Control**

De forma colectiva el profesor controlará el dominio del trabajo, pidiéndole al estudiante que señale con el Mouse cuáles son.

#### **Conclusiones**

Mediante la siguiente pregunta realizar las conclusiones finales de la actividad. ¿Qué opciones nos brinda la barra de formato?

### **ACTIVIDAD 5**

**Título**: ¿Qué debo hacer para copiar y pegar?

**Objetivo**: Crear documentos en la aplicación del procesador de texto Word a través del uso de los comandos copiar y pegar.

#### **Orientación:**

Se inicia explicando a los estudiantes que deben buscar en la carpeta 7mo grado, el documento que lleva por nombre "Copiar y pegar", para ejecutar las actividades que están reflejadas allí.

Después de haber aprendido los pasos a seguir para copiar y pegar realizarán la siguiente actividad.

#### **Ejecución:**

1- Ordena los pasos que se deben seguir para copiar y pegar una información en archivos y carpetas.

\_\_\_\_Clic nuevamente en Edición y dar pegar.

\_\_\_\_Clic en el botón edición para desplegar el menú.

\_\_\_\_Seleccionar el objeto que deseamos copiar.

\_\_\_\_Abrir el archivo o carpeta donde lo vamos a pegar

\_\_\_\_Dar clic en la opción copiar.

2- Lee el fragmento de la poesía que aparece a continuación.

a) Cópialo y pégalo para un nuevo documento Word.

Hay sol bueno y mar de espuma, y arena fina, y Pilar

quiere salir a estrenar

su sombrerito de pluma.

3- Realiza, en el nuevo documento Word, el inciso b) por otras vías conocidas, ubicando un texto debajo del otro.

a) Escribe al final del texto por quién fue escrita esta poesía y cual es su título.

4- Guarde el nuevo documento con el nombre "Pilar".

Con esta actividad los estudiantes deben de identificar en las barras de formato, como pegar y copiar de un documento a otro. Esta actividad se realizará en forma de equipo.

#### **ACTIVIDAD 6**

**Título:** Vamos a insertar.

**Objetivo:** Interactuar con la opción Insertar para adquirir habilidades.

#### **Orientación:**

A continuación se muestran una serie de pasos para insertar imágenes en las que debes identificar cuál es el correcto.

Utilizando el botón Insertar para lograr la función correcta.

#### **Ejecución:**

- 1. Para insertar una imagen identifica los pasos.
- Insertar/ cuadro de texto.
- $\bullet$  Insertar/ fecha y hora.
- Insertar/ imagen.
- Insertar/ salto de página.

a) Marca en negrita, en mayúscula y subraya la respuesta correcta.

2. Lee y analiza el siguiente texto: ¨La actitud de un comunista ante la vida es mostrar con su ejemplo el camino que hay que seguir. Es elevar a las masas con el propio ejemplo, cualquiera que sean las dificultades a vencer en el camino¨ Che

a) Inserta la imagen que se corresponde al autor del texto.

Esta actividad se realizará en forma de equipo.

#### **Control:**

El profesor pasará por los equipos y controlará las habilidades alcanzadas con el uso de la barra de estándar en la opción de insertar imágenes prediseñadas en un documento Word.

#### **Conclusiones:**

Insistir en las ventajas de dominar la habilidad de insertar para el trabajo futuro con el procesador de texto Word.

#### **ACTIVIDAD 7**

**Título**: Utilizando las barras de herramienta Estándar y Formato.

**Objetivo**: Operar con las opciones de la barra de Formato.

#### **Orientación:**

Se explica a los estudiantes que deben buscar una carpeta titulada "Clases" en el escritorio, abrir el documento "Naturaleza", para realizar las actividades que allí aparecen.

#### **Ejecución:**

- 1- Busca el procesador de texto Word.
	- a) Escribe un texto que acerca de cómo pueden contribuir a la protección del medio ambiente con el título "Cuidemos la naturaleza".
	- b) Subraya el título.
- c) Destácalo en negrita y cursiva.
- d) Ponlo con el tipo de letra Arial y tamaño de fuente 16.
- e) Selecciona el texto y colócale alineación justificada.
- f) Guarda el texto creado en la carpeta 7mo grado que se encuentra en Mis Documentos.

#### **Control:**

De forma colectiva el profesor controlará el dominio que tiene los estudiantes con la barra de herramientas estándar y formato.

#### **Conclusiones:**

Con esta actividad los estudiantes desarrollan sus conocimientos en cuanto al desarrollo de habilidades con el trabajo de la barra de herramienta Estándar y formato utilizando la fuente, el estilo de fuente y el tamaño, alineando y justificando el texto. Esta actividad se propone como ejercitación y evaluación en la clase.

#### **ACTIVIDAD 8**

**Título:** Para conocerte mejor.

**Objetivo:** Identificar las opciones desde la barra de menú para lograr mejor interacción con la misma.

#### **Orientación:**

Busca en la carpeta Séptimo grado el documento Word titulado "Menú" para que realices las actividades que allí aparecen.

#### **Ejecución:**

Teniendo en cuenta las diferentes opciones que te brinda la barra de menú. Selecciona el número que corresponda.

- 1. Archivo
- 2. Edición
- 3. Ver
- 4. Insertar
- 5. Formato
- 6. Herramientas
- 7. Tabla

**\_\_\_\_\_ Seleccionar** la segunda oración de un párrafo y **cópialo** para otro documento.

**\_\_\_\_\_ Guardar** un documento nombrado "Medio Ambiente" en tu carpeta personal.

**Insertar** una tabla donde se muestren los siguientes datos: Nombre de los monitores y asignatura.

**\_\_\_\_\_** Cambiar el **Formato** del siguiente pensamiento. "Ahorrando más tendremos más". (Arial 14, Cursiva, Color Rojo).

**\_\_\_\_\_** Desde el documento con el que estás trabajando **Abre** un documento ya elaborado para buscar datos útiles.

- **\_\_\_\_\_ Insertar** la imagen del Che en un poema dedicado a él.
- **\_\_\_\_\_** Rectifica los **errores ortográficos** cometidos al realizar un mensaje.
- **\_\_\_\_\_** Al finalizar el trabajo con el Word **salir** del documento.

#### **Control:**

El profesor pasará por los equipos y controlará las habilidades alcanzadas con el uso de la barra de estándar en la opción de insertar imágenes prediseñadas en un documento Word.

#### **Conclusiones:**

Con esta actividad los estudiantes deben de desarrollar habilidades con el uso de la barra de estándar en la opción de insertar imágenes prediseñadas en un documento Word.

Esta actividad se realizará en forma de equipo.

#### **Actividad 9**

**Título:** La barra de imágenes.

**Objetivo**: Identificar las diferentes barras de trabajo pertenecientes al procesador de texto Word de forma tal que sientan amor y respeto por la obra martiana.

#### **Orientación:**

Se orienta la búsqueda del software educativo "Por los senderos de mi Patria" y localiza el módulo imágenes, para que copies una imagen deseada.

Se recuerda brevemente el algoritmo necesario para copiar una imagen de un software.

#### **Ejecución:**

En un documento Word crea un texto sobre la imagen seleccionada utilizando el Word Art., establece un fondo al documento creado.

Utiliza la barra de imagen u otra herramienta conocida, sitúa la imagen detrás del texto

Darle color.

Guarda el documento en la carpeta Alumno.

¿Para qué les ha servido, en esta actividad, trabajar con las opciones de la barra de imagen del procesador de texto Procesador de texto Word?

#### **Control:**

El profesor pasa por los puestos de trabajo para comprobar que los estudiantes desarrollaron habilidades con las diferentes barras de trabajo pertenecientes al procesador de texto.

**Conclusiones** Con esta actividad los estudiantes deben de desarrollar habilidades con el uso de la barra de estándar en la opción de insertar imágenes prediseñadas en un documento Word. Esta actividad se realizará en forma de equipo.

#### **Actividad 10**

**Título:** ¿Para qué insertar una viñeta?

**Objetivo**: Aplicar opción viñetas del procesador de texto procesador de texto Word. **Orientación:**

Se les informará que para esta tarea tendrán que buscar en la barra de menú en Formato y en ella la opción Numeración y viñetas y abrir en el escritorio el documento titulado "Historia" para realizar una importante tarea que consistirá en aplicar una nueva opción de la barra de formato, a las siguientes características de la etapa de la Colonia que están estudiando en Historia de Cuba.

El proceso de conquista y colonización fue a la vez.

Cuba era colonia de España.

Existía el monocultivo.

Existía la monoproducción.

#### **Ejecución:**

- Subraya la primera característica**.** Destácala en negrita **(N)** de color **rojo.**
- 3. Cuando hayas terminado, guarda los nuevos cambios dando clic en el botón guardar de la barra de Herramientas.

Se les pedirá a los estudiantes que expliquen cómo procedieron para aplicar las viñetas a las características y qué significa para ellos una viñeta.

#### **Control:**

Con esta actividad el profesor comprobará individualmente por los puestos el desarrollo de habilidades con el procesador de texto Word teniendo en cuenta las opciones de la barra de formato al utilizar las viñetas.

#### **Conclusiones:**

Con esta actividad los estudiantes desarrollan sus conocimientos en cuanto al desarrollo de habilidades con el trabajo de la barra de formato utilizando la fuente, el estilo de fuente y la numeración y viñetas. Esta actividad se propone como ejercitación y evaluación en la clase

#### **Actividad 11**

**Título**: Mis opciones favoritas.

**Objetivo:** Operar con las opciones (negrita, cursiva y subrayado, así como el tipo y tamaño de fuente) de la barra de formato del procesador de texto procesador de texto Word de la barra de dibujo para trabajar WordArt, autoforma, colores para desarrollarle una actitud responsable ante el cumplimiento de sus tareas estudiantes. **Orientación:**

Se explica a los estudiantes que deben buscar en el escritorio el documento "Concepto de Revolución", para realizar las actividades que allí aparecen.

#### **Ejecución:**

- 1. Después de leer el concepto, elaboren un texto que contenga las ideas esenciales del mismo.
- g) Destaca en negrita y cursiva los valores morales que destaca el Comandante en

Jefe en ese concepto.

- h) Pon esas ideas en letra Arial y tamaño de fuente 16.
- i) Subraya en el texto que elaboraste un verbo y un sustantivo. Destácalo en color de fuente azul.
- j) Escribe un título seleccionando una de las opciones del Word Art
- k) Aplícale autoforma al texto.
- l) Guarda el texto creado en tu carpeta personal con el nombre REVOLUCIÓN.

Se les preguntará a manera de controlar y resumir el trabajo independiente durante el desarrollo de la actividad.

¿Cómo pueden ustedes defender en estos momentos a la patria?

Si se desea destacar algunas frases o expresiones en un texto para observarlas y leerlas mejor ¿Qué opciones del procesador de texto procesador de texto Word utilizarían?

#### **Control:**

De manera individual se controlarán los resultados del trabajo de cada estudiante y su interacción con la máquina.

#### **Conclusiones:**

Con esta actividad los estudiantes desarrollan sus conocimientos en cuanto al desarrollo de habilidades con el trabajo de la barra de herramienta Estándar y formato utilizando la fuente, el estilo de fuente y el tamaño, alineando y justificando el texto. Esta actividad se propone como ejercitación y evaluación en la clase.